# NVR-B3112.37.40.C Release Notes

Zhejiang Uniview Technologies Co., Ltd.

# NVR-B3112.37.40.C Release Notes

Keywords: Version information, usage notes, precautions.

**Abstract:** This document provides information about the **NVR-B3112.37.40.C** board software, including version information, usage notes, precautions, and features.

#### **Acronym**

| Acronym | Full Name              |
|---------|------------------------|
| NVR     | Network Video Recorder |

2023-7-13 Page 1

## **Contents**

| 1 Version Information                        | 3  |
|----------------------------------------------|----|
| 1.1 Version Number ·····                     | 3  |
| 1.2 Applied Product Models ·····             | 3  |
| 1.3 Release History ·····                    | 3  |
| 2 Usage Notes ·····                          | 3  |
| 3 Software Features ·····                    | 3  |
| 4 Version Change Description ·····           | 4  |
| 4.1 Feature Change Description ·····         | 4  |
| 4.2 Operation Change Description             | 12 |
| 5 Related Documents and Delivery Method····· | 12 |
| 6 Version Upgrade Guidance ·····             | 12 |
| 6.1 Precautions                              | 12 |
| 6.2 Upgrade Procedure ·····                  | 13 |
| 6.3 Upgrade Through the System Interface     | 13 |
| 6.4 Upgrade Through the Web Interface ······ |    |

## 1 Version Information

### 1.1 Version Number

NVR-B3112.37.40.C

## 1.2 Applied Product Models

Table 1 Applied Product Models

| Product Models  | Description                                                   |
|-----------------|---------------------------------------------------------------|
| NVR302-9E2      | 2 slots, 9-ch, H.264 and H.265, 4K ultra HD.                  |
| NVR302-16E2     | 2 slots, 16-ch, H.264 and H.265, 4K ultra HD.                 |
| NVR302-32E2     | 2 slots, 32-ch, H.264 and H.265, 4K ultra HD.                 |
| NVR302-08E2-P8  | 2 slots, 8-ch, 8 PoE interfaces, H.264, H.265, 4K ultra HD.   |
| NVR302-16E2-P16 | 2 slots, 16-ch, 16 PoE interfaces, H.264, H.265, 4K ultra HD. |
| NVR304-16E2     | 4 slots, 16-ch, H.264 and H.265, 4K ultra HD.                 |
| NVR304-32E2     | 4 slots, 32-ch, H.264 and H.265, 4K ultra HD.                 |
| NVR304-16E2-P16 | 4 slots, 16-ch, 16 PoE interfaces, H.264, H.265, 4K ultra HD. |
| NVR304-32E2-P16 | 4 slots, 32-ch, 16 PoE interfaces, H.264, H.265, 4K ultra HD. |

### 1.3 Release History

Table 2 Released Versions

| Version No.       | Basic Version No.      |
|-------------------|------------------------|
| NVR-B3112.37.40.C | NVR-B3112.37.40.230614 |

# 2 Usage Notes

None.

# 3 Software Features

Table 3 Software Features

| Service                  | Feature                                                           |
|--------------------------|-------------------------------------------------------------------|
| Audio and video decoding | H.264 and H.265, 4K resolution display, up to 16Mbps bit rate.    |
| Data storage             | Local storage of recordings in hard disk(s).                      |
| Web-based management     | Web-based user interface for device configuration and management. |

# 4 Version Change Description

# 4.1 Feature Change Description

Table 4 NVR-B3112.37.35.230509 Feature Changes

| Item           | Feature                                                              | Description                                                                                                    |
|----------------|----------------------------------------------------------------------|----------------------------------------------------------------------------------------------------|
|                | Camera-side mixed traffic detection                                  | When the connected camera is capable of mixed traffic detection, the following functions are available on the NVR: enabling/disabling detection, parameter configuration, receiving/storing images from IPC, smart preview, smart search by motor vehicle/non-motor vehicle/human body, or searching mixed traffic events, attributes/results display, uploading image with attribute information to the upper platform.  |
|                | Camera-side traffic monitoring                                       | When the connected camera is capable of traffic monitoring, the following functions are available on the NVR: enabling/disabling monitoring, parameter configuration, receiving/storing images from IPC, smart preview, smart search by motor vehicle/non-motor vehicle/human body, or searching traffic monitoring events, attributes/results display, uploading image with attribute information to the upper platform. |
|                |                                                                      | The traffic monitoring can only be enabled/disabled on the NVR but cannot be configured on the NVR. Compared with mixed-traffic detection, traffic monitoring can capture vehicles passing a tripwire in real time. Besides, lane detection and motorcycle detection are added.                                                                                                    |
|                |                                                                      | Face snapshot search and face comparison search tabs are moved to the <b>Face Search</b> menu (only for the local interface).                                                                                                    |
|                |                                                                      | Allows user to search images by object types on the page of motor vehicle search, non-motor vehicle search, and human body search, and search by events on the general search page.                                                                                                    |
|                | Improved layout of VCA search                                        | Deleted behavior search, and user can search behavior images on the page of motor vehicle search, non-motor vehicle search, human body search or general search.                                                                                                    |
| Newly<br>added |                                                                      | Deleted vehicle search, and user can search vehicle images on the page of motor vehicle search and general search.                                                                                                    |
| features       |                                                                      | The improved layout enables user to search images by objects and by events.                                                                                                    |
|                |                                                                      | On the local interface, the smart preview page of the local interface, event types of face, vehicle, perimeter are deleted, and user now can select object types to display their real-time snapshots based on motor vehicle, non-motor vehicle, face and human body. The smart display configuration on <b>Smart Preview</b> page now displays two tabs: <b>Alarm Subscription</b> and <b>ShowTime Attr Config</b> .     |
|                | Improved layout of smart display configuration                       | The <b>Alarm Subscription</b> tab includes face recognition, perimeter protection, vehicle recognition, object detection, temperature detection, and behavior analysis. User can set to display images of the specified alarm types.                                                                                                    |
|                |                                                                      | The <b>ShowTime Attr Config</b> tab includes human body attributes, non-motor vehicle attributes and motor vehicle attributes, and user can set to display detailed attributes (only mixed-traffic detection and traffic monitoring support attribute configuration, and up to 3 items can be selected for each type of attribute).                                                                                       |
|                | NVR supports sending an email with alarm                             | NVR can send an email with alarm information to the specified recipient(s), avoiding frequent alarm information push to all email addresses.                                                                                                    |
|                | information to the specified email address(es) when an alarm occurs. | The alarm configuration page added the <b>Send Email</b> item with a list showing the configured recipients' addresses. Up to 6 recipients are allowed and the chosen recipients will receive an alarm email when an alarm occurs.                                                                                                    |
|                | The local interface supports                                         | The OSD Content tab is added at Camera > OSD, which allows to                                                                                                    |

| Item | Feature                                                                                                    | Description                                                                                                    |
|------|----------------------------------------------------------------------------------------------------|----------------------------------------------------------------------------------------------------|
|      | overlay multi-line characters on the preview page.                                                                                                    | configure custom OSD for the IPC. Up to 5 OSDs are allowed and each OSD can be enabled/disabled and named separately.                                                                                                    |
|      | Allows to configure arming schedule and day/night mode for IPC that supports alarm sound/light for human body detection.                                           | For cameras that support human body detection and sound/light alarm schedules: user can configure an arming schedule for sound and light alarms.  For cameras that support human body detection and sound/light day/night mode: user can select day/night mode or custom mode to configure parameters for sound and light alarms. |
|      |                                                                                                    | This function requires camera support.                                                                                                    |
|      | NVR supports configuring alarm sound/light for autotracking dome cameras.                                                                                          | Connecting the auto-tracking dome cameras that support sound and light, user can configure alarm sound/light for auto tracking, including day/night mode, arming schedule and audio of sound, and day/night mode and blink time of light.                                                                                         |
|      | Supports rapidly disarming IPC actions on NVR                                                                                                    | On the local interface, appears on the preview window when the NVR receives an alarm from a camera ( if it is a tampering detection alarm).  is added on the window toolbar to disarm IPC actions. This function requires camera support.                                                                                         |
|      | The Web interface adds streaming management function.                                                                                                    | Streaming management function is added on the Maintenance menu of the Web interface, including Live View and Playback tabs. User can view detailed information about live and playback streams on these tabs and stop streaming manually.                                                                                         |
|      | The local interface supports displaying passwords of online IPCs.                                                                                                  | The local interface can display camera passwords on the <b>Camera</b> page. The admin user can click a button ( <b>Show IPC Password</b> ) to view the passwords of online IPCs after authentication.                                                                                                    |
|      | A small eye icon is added<br>on the password input pages<br>of the local interface, and<br>the password can be<br>displayed in cleat text by<br>clicking the icon. | On the local interface, a small eye icon is added on all the password input pages (except on the login page). User can click this icon to view the password in clear text. The password is not displayed in clear text by default.                                                                                                |
|      | Supports 16MP IPCs                                                                                                    | NVR can connect 16MP IPCs via the Uniview protocol and realize functions including live view, playback, two-way audio, alarm and VCA.                                                                                                    |
|      |                                                                                                    | On the local interface, NVR can decode the 16MP main stream                                                                                                    |
|      | Supports 16K sampling rate in G.711 audio format                                                                                                    | NVR can connect IPCs that support G.711U/G.711A audio compression and 8K/16K sampling rate. The local&Web interfaces support the configuration and audio decoding at 16K sampling rate in G.711 format.                                                                                                    |
|      |                                                                                                    | • For NVR with no hard disk:  If there is no hard disk, the local&Web interfaces will prompt user to add a hard disk for the NVR. User can click the setting button to view hard disk information on the local interface.                                                                                                    |
|      |                                                                                                    | • For NVR with unformatted hard disk:                                                                                                    |
|      | Optimized policy of hard disk access to the NVR                                                                                                    | If there is hard disk unformatted, a message will alert user there is unformatted disk and show its slot. User can format hard disk by clicking the setting button on the local interface and configuration button on the Web interface.                                                                                          |
|      |                                                                                                    | To close the prompt, user can click <b>Exit</b> on the local interface and <b>Close</b> on the Web interface, otherwise the prompt is always flashing. This event will not recorded in logs or alarms.                                                                                                    |
|      | Optimized prompt of abnormal device time                                                                                                    | If there is abnormal device time, the local&Web interfaces will prompt user to replace the button battery and reset the time. User can click the setting button to reset the time on the local interface.                                                                                                    |

| Item                                | Feature                                                            | Description                                                                                                    |
|-------------------------------------|--------------------------------------------------------------------|----------------------------------------------------------------------------------------------------|
|                                     |                                                                    |                                                                                                    |
|                                     | Supports magnifying the video of VCA search on the local interface | On the local interface, user can magnify the video of VCA search in tile mode by double-clicking the video or clicking the full-screen button on the right window. The magnified window plays the video on the left, and displays the event details and object properties on the right.                                                                                                    |
|                                     | - Sour Interface                                                   | The video cannot be magnified if the search results are shown in list mode.                                                                                                    |
|                                     |                                                                    | For detection switch:                                                                                                    |
|                                     |                                                                    | • For face detection, cross line detection, intrusion detection, enter area, leave area, ultra motion detection (UMD), elevator entrance detection and high-rise littering, their enabled/disabled status is based on IPC configuration if the IPC is connected for the first time, otherwise it is based on NVR. A prompt will be displayed if their enabled/disabled status is different on IPC and NVR. |
|                                     |                                                                    | <ul> <li>Motion detection is enabled/disabled based on IPC configuration if<br/>the IPC is connected via the private protocol, otherwise it is<br/>disabled by default if the IPC is connected via other protocols.</li> </ul>                                                                                                    |
|                                     |                                                                    | Human body detection and people counting are enabled/disabled based on IPC configuration.                                                                                                    |
|                                     |                                                                    | Based on NVR configuration, video loss, audio detection and tempering detection are disabled by default.                                                                                                    |
|                                     |                                                                    | For detection rules:                                                                                                    |
|                                     | Optimized default alarm policy of NVR after access IPC             | <ul> <li>The detection rules of certain functions are based on IPC<br/>configuration, including face detection, cross line detection,<br/>intrusion detection, enter area, leave area, elevator entrance<br/>detection, high-rise littering, motion detection, audio detection,<br/>tempering detection and people counting.</li> </ul>                                                                    |
| Optimized features                  |                                                                    | The detection rules of UMD are based on NVR configuration if the connected IPC supports motion detection, and based on IPC configuration if the connected IPC supports UMD.                                                                                                    |
|                                     |                                                                    | Video loss does not support detection rule configuration.                                                                                                    |
|                                     |                                                                    | For arming schedule:                                                                                                    |
|                                     |                                                                    | Based on NVR configuration, all detection functions adopt 24/7 arming schedule by default for the first configuration. The arming schedule of perimeter protection, UMD, motion detection, human body detection, elevator entrance detection and people counting will be synced to the IPC.                                                                                                    |
|                                     |                                                                    | For trigger actions:                                                                                                    |
|                                     |                                                                    | For cross line detection, intrusion detection, enter area, leave area, UMD, elevator entrance detection, and alarm sound/light of human body detection, the trigger actions are based on IPC configuration. The trigger actions of other functions are based on NVR configuration.                                                                                                    |
|                                     | Improved layout of setup on the Web interface                      | The <b>Disk</b> menu is changed to <b>Storage</b> .                                                                                                    |
|                                     |                                                                    | Deleted the <b>Schedule</b> tab, and <b>Recording Schedule</b> and <b>Snapshot Schedule</b> tabs are moved to the <b>Storage</b> menu.                                                                                                    |
|                                     |                                                                    | Motion Detection, Tampering Detection, Human Body Detection, Video Loss and Audio Detection tabs are moved from the Camera menu to Alarm.                                                                                                    |
|                                     |                                                                    | The order of the <b>Network Info</b> tab on the <b>Maintenance</b> menu is adjusted to the first.                                                                                                    |
|                                     | Supports copying capture                                           | On the <b>Encoding</b> page, the capture mode is added on the copy page and can be copied to other camera(s).                                                                                                    |
|                                     | mode to other camera(s)                                            | The cameras that connect to the NVR via the Onvif, GB28181 and custom protocol do not support this feature.                                                                                                    |
|                                     | Optimized the usability of                                         | Optimized the prompt when the face functions are enabled/disabled.                                                                                                    |
| United to the state of the state of | Tabada Gallad                                                      | n-                                                                                                    |

| Item | Feature                                                                                            | Description                                                                                                    |
|------|----------------------------------------------------------------------------------------------------|----------------------------------------------------------------------------------------------------|
|      | VCA functions                                                                                      | • On the Web interface, the avatar placeholder is added to replace a blank face image on the <b>Add Face Info</b> page.                                                                                                    |
|      |                                                                                                    | <ul> <li>When a face image is imported, the file name of the image is used<br/>as the name of the face list by default.</li> </ul>                                                                                                    |
|      |                                                                                                    | • Supports batch importing face images by folder, and the name of image file will be the person's name in the library by default.                                                                                                    |
|      |                                                                                                    | <ul> <li>The face library supports uploading JPG/JPEG images with case-<br/>insensitive filename extensions.</li> </ul>                                                                                                    |
|      |                                                                                                    | User can select one or multiple face images to copy to other face libraries.                                                                                                    |
|      |                                                                                                    | • The <b>Face List</b> page displays the total number of faces in the face library and the VCA search page shows the total number of search results at the bottom.                                                                                                    |
|      |                                                                                                    | NVR supports setting a validity period for license plates in the plate library.                                                                                                    |
|      | Supports setting the validity period for license plates in the plate library                       | On the <b>Plate List</b> page ( <b>VCA</b> > <b>VCA Search</b> > <b>Vehicle Control</b> > <b>Plate List</b> ), the validity period can be configured when a plate is added or modified. The plate will be permanently valid if the validity period is not configured. |
|      |                                                                                                    | The validity period of the plate can be only set manually on the interface, and does not support import and export.                                                                                                    |
|      | Supports NVR local upgrade via EZCloud                                                             | After the NVR is connected to EZCloud, user can access the Web interface of NVR from EZCloud and upgrade the NVR and the connected IPCs by uploading an upgrade package.                                                                                              |
|      |                                                                                                    | Make sure that at least one hard disk is available on the NVR for local upgrade.                                                                                                    |
|      |                                                                                                    | If the PoE camera is unplugged or no PoE camera is connected to the NVR with PoE ports:                                                                                                    |
|      | Optimized the showing policy of PoE cameras status                                                 | The offline status of PoE cameras will not be displayed on the live view window. User can view the PoE cameras status by clicking Camera > Camera or Maintenance > System Info > Camera on the local&Web                                                              |
|      |                                                                                                    | interfaces, or clicking on the local interface.                                                                                                    |
|      | The camera name is added in the exported people counting report                                    | The camera name is added in the exported report from the <b>People Counting Report</b> page of VCA search.                                                                                                    |
|      | Adds the alarm type in the body of the alarm email                                                 | The alarm type is added in the alarm-triggered email from the NVR.                                                                                                    |
|      | The Web interface can load service without plug-in                                                 | Supports V3.0 plug-in. The Web interface can load service even if the plug-in is not installed. User can drag the scroll bar of image parameters on the live view window to adjust the image splicing distance of binocular wide angle camera.                        |
|      | installed                                                                                          | Except for the multi-video live view and playback that require the plugin, the rest functions can be used normally.                                                                                                    |
|      |                                                                                                    | User can normally import and export after the plug-in is installed.                                                                                                    |
|      | An editing button overlays<br>on the preview window<br>when the password of the<br>camera is wrong | If the username or password input for an IPC is incorrect, the live view window will show the cause and a button, and user can click the button to modify the username or password.                                                                                   |
|      | An editing button overlays<br>on the preview window<br>when no resource is<br>provided for preview | If there is no resource for preview on the local interface, the live view will display a message to prompt user to adjust video parameters, and an editing button. User can click the button to decrease the resolution on the <b>Encoding</b> page.                  |
|      | Optimized the prompt when                                                                          | After the cameras are sorted, a message will alert user that the recordings                                                                                                    |

| Item                | Feature                                                                                              | Description                                                                                                    |
|---------------------|----------------------------------------------------------------------------------------------------|----------------------------------------------------------------------------------------------------|
|                     | cameras are sorted                                                                                   | corresponding to the channel ID will be changed.                                                                                                    |
|                     |                                                                                                    |                                                                                                    |
|                     | Deleted Vehicle Search and Behavior Search tabs of the VCA Search menu                               | See "Improved layout of VCA search" for details.                                                                                                    |
|                     | Deleted Face Recognition, Vehicle Recognition and Perimeter tabs of Smart Display Configuration page | Face Recognition, Vehicle Recognition and Perimeter tabs are moved to the Alarm Subscription tab. See "Improved layout of smart display configuration" for details. |
| Deleted<br>features | Deleted <b>Send Email</b> under conventional actions of the <b>Trigger Actions</b> page              | See "NVR supports sending an email with alarm information to the specified email address(es) when an alarm occurs" for details.                                     |
|                     | Deleted the motion detection alarm icon that overlays on the preview window of the local interface   | On the local interface, appears on the preview window when the NVR receives an alarm from a camera                                                                  |
|                     | Deleted the <b>Schedule</b> tab of the <b>Camera</b> menu                                            | Deleted the <b>Schedule</b> tab, please see "Improved layout of setup on the Web interface" for details.                                                            |

### Table 5 NVR-B3112.36.38.230411 Feature Changes

| Item                 | Feature                                                  | Description                                                                                                    |
|----------------------|----------------------------------------------------------|----------------------------------------------------------------------------------------------------|
| Newly added features |                                                          |                                                                                                    |
|                      |                                                          | Moved UMD configuration from <vca config=""> to<motion> Interface, and the Motion and UMD configuration pages are combined</motion></vca>                                                                                                    |
|                      |                                                          | There are Motion and Ultra Motion modes, and only one can be turned on at the same time.                                                                                                    |
| Improved features    | Optimized UMD configuration                              | After the front-end UMD camera is connected, NVR supports drawing areas, configures sound and light alarm linkage, and configures targets (motor vehicles, non-motor vehicles, pedestrians) in NVR side                                             |
|                      |                                                          | UMD detection is divided into front-end analysis and back-end analysis, if NVR supports back-end analysis such as (NVR302-E2-IQ), NVR Side Analysis highlighting, if the camera supports UMD analysis, Camera Side Analysis highlights after access |
|                      |                                                          | UMD position in playback interface is moved from the VCA to Motion                                                                                                    |
| Deleted features     | Deleted the <b>UMD</b> tab of the <b>VCA Config</b> menu | UMD and motion detection are merged, and can be selected as two motion detection modes. For details, please refer to "Optimized UMD configuration".                                                                                                 |

### Table 6 NVR-B3112.36.18.221215 Feature Changes

| Item                 | Feature                   | Description                                                                                                    |
|----------------------|---------------------------|----------------------------------------------------------------------------------------------------|
| Newly added features | Supports smart PT cameras | Supports connecting smart PT cameras, and supports functions including live view, patrol, recording storage, playback, configuration, alarm reception (motion detection, human body detection, abnormal audio detection, automatic tracking), alarm |

|          |                                                                                                    | storage and searching.                                                                                                    |
|----------|----------------------------------------------------------------------------------------------------|----------------------------------------------------------------------------------------------------|
|          | Supports monostable output IPC alarm output alarm output (D>), user can set alarm during Custom or Maximum on the NVR. When the Custom or enabled on the NVR, the relay mode on the camera is disamondated as Monostable. |                                                                                                    |
|          | Supports continuously track                                                                                                    | NVR now allows user to configure continuously track for front-end IPCs. This feature is configurable only if the IPC supports auto tracking. If supported, user can select continuously track or customize tracking duration for the IPC.                                                                                                    |
|          | Adapted to multi-<br>channel cameras                                                                                                    | Supports connecting dual-channel cameras, and allows user to configure and receive alarms of motion detection, face detection and perimeter protection for multi-channel cameras, configure privacy mask, and search people counting statistics of multi-channel cameras.                                                                                             |
|          |                                                                                                    | Supports counting people present for specified camera(s), reporting critical/major/minor alarms according to the number of people present, and triggering the corresponding actions if configured.                                                                                                    |
|          |                                                                                                    | (Configuration page:                                                                                                    |
|          | Ontimized needle                                                                                                    | 1. 4 scenes are available. Allows user to set scene name, alarm<br>thresholds, arming schedule, and alarm-triggered actions for each<br>scene separately, and view the relevant rules while configuring<br>channels.                                                                                                    |
|          | Optimized people present alarm UI                                                                                                    | 2. Allows user to choose to reset the number of people present automatically or manually.                                                                                                    |
|          |                                                                                                    | Both local and web clients support people present alarm configuration.)                                                                                                    |
|          |                                                                                                    | The people flow counting on <b>Smart Preview</b> page now displays real-time people flow statistics including the number of people coming in/out/more allowed/present; The normal/slightly/moderately/heavily crowded alarms are displayed with different colors. When user changes the scene on the preview page, the corresponding statistics will also be changed. |
|          | Supports configuring                                                                                                    | User can configure front-end alarm sound & light for IPCs that support perimeter protection.                                                                                                    |
|          | alarm sound & light<br>for IPCs that support<br>perimeter protection                                                                                                    | The configuration items are displayed only when the IPC supports alarm sound & light, including alarm sound (turn on/off, arming schedule, audio, play count), and alarm light (turn on/off, arming schedule, blink time).                                                                                                    |
|          | Configuring arming schedule of motion detection for IPCs                                                                                                    | User can configure arming schedule of motion detection for IPCs on the NVR, and then IPCs report alarms according to the arming schedule.                                                                                                    |
| Improved | Optimized the display effects of smart preview and behavior search results                                                                                                    | VCA search results: The face search results are not close-up images, but are displayed with surrounding scenes. The faces in the images are not stretched.                                                                                                    |
| features |                                                                                                    | Behavior search results: The search results for perimeter protection are not close-up images, but are displayed with surrounding scenes; user can double-click an image to maximize it.                                                                                                    |
|          |                                                                                                    | Smart preview: Face and perimeter images are not stretched; The images on the left are the same as the image details on the right.                                                                                                    |
|          | Improved the size limit of face library images                                                                                                    | Allows user to upload face library images up to 4M.                                                                                                    |
|          | Channel name is<br>displayed when user<br>selects channel on                                                                                                    | The <b>VCA Search</b> page on the Web client now allows user to view channel ID and channel name to quickly find the desired channel.                                                                                                    |

|                     | the VCA Search page                             |                                                                                                    |
|---------------------|-------------------------------------------------|----------------------------------------------------------------------------------------------------|
|                     | Supports copying storage mode to other channels | The storage mode parameter is added on the <b>Copy</b> page of encoding settings, so user can copy storage mode to other channels.                                                                                |
|                     | Relocated custom route configuration            | Custom route configuration is moved to the <b>Network</b> tab on the web client.                                                                                                    |
| Deleted<br>features | Deleted the relay<br>mode configuration<br>item | Deleted relay mode on the <b>Alarm Output</b> page, so monostable and bistable cannot be selected. Custom alarm duration corresponds to monostable mode, and maximum alarm duration corresponds to bistable mode. |

### Table 7 NVR-B3112.5.17.220916 Feature Changes

| Item                 | Feature                                                                              | Description                                                                                                    |  |
|----------------------|--------------------------------------------------------------------------------------|----------------------------------------------------------------------------------------------------|--|
|                      | Work with dual-lens cameras and app                                                  | In thermal camera-NVR-APP networking mode, app can receive thermal imaging and perimeter protection alarms and images from NVR.                                                                                                    |  |
|                      | Work with dual-lens cameras and VMS                                                  | In thermal camera-NVR-VMS networking mode, VMS can receive thermal imaging and perimeter protection alarms and images from NVR.                                                                                                    |  |
| Newly added features | Splice distance for one-channel, duallens cameras                                    | If the camera is a one-channel, dual-lens camera that supports image splicing, the Splice Distance parameter is displayed on the Live View page and the Image page on both the local and web interfaces, and user can use the slider bar to adjust the splice distance for the best splicing effects. |  |
|                      | Work with IPC to lift barrier                                                        | Added the "let through" action on the Vehicle Monitoring page and can trigger the camera to lift the barrier automatically when a plate match alarm occurs. User can also lift the barrier manually on the Manual page.                                                                               |  |
|                      |                                                                                      |                                                                                                    |  |
|                      | Supports<br>downloading SD<br>videos on the web<br>and local interface               | The web and local interface allow user to download videos in HD or SD mode.                                                                                                    |  |
| Improved             | Added detection area for front-end tripwire people counting                          | Supports drawing a detection area for tripwire people counting.                                                                                                    |  |
| features             | Added day/night mode under alarm sound & light configuration in perimeter protection | Day/night mode is added under the alarm sound & light configuration of perimeter protection. The configuration item is displayed if it is supported by the IPC.                                                                                                    |  |
|                      | SMD changed to UMD                                                                   | SMD (smart motion detection) is changed to UMD(Ultra Motion Detection)                                                                                                    |  |
| Deleted features     |                                                                                      |                                                                                                    |  |

### Table 8 NVR-B3112.3.29.220818 Feature Changes

| lte   | em    | Feature | Description |
|-------|-------|---------|-------------|
| Newly | added |         |             |

| features          |                                                                                                    |
|-------------------|----------------------------------------------------------------------------------------------------|
| Improved features | NVR can now receive temperature data from thermal imaging cameras and overlay temperatures on live video on the local user interface. |
| Deleted features  |                                                                                                    |

### Table 9 NVR-B3112.3.21.220623 Feature Changes

| Item                 | Feature                                                                                                    | Description                                                                                                    |  |
|----------------------|----------------------------------------------------------------------------------------------------|----------------------------------------------------------------------------------------------------|--|
|                      | Supports front-end<br>SMD                                                                                                    | Adapted to IPCs that support SMD (smart motion detection), which can recognize object types, and distinguish motor vehicles, non-motor vehicles and pedestrians. NVR supports SMD configuration, VCA search, event playback, and storage of alarm information and snapshots.                                                                                                    |  |
|                      | Supports dual-sensor IPCs                                                                                                    | Supports connecting dual-sensor cameras and can display videos in proportional mode or wide mode (32:9 aspect ratio).                                                                                                    |  |
| Newly added features | Adapted to IPCs that support box-dome linkage                                                                                                    | <ul> <li>Adapted to IPCs that support box-dome linkage. Allows user to select a linkage mode to view live videos in multi-sensor mode.</li> <li>Drag to zoom: The dome camera can rotate to and zoom in on the area that user specified on the image of the box camera.</li> <li>Click linkage: Click an object on the image of the box camera to rotate the dome camera to the specified object.</li> <li>Manual tracking: The dome camera can track the object that user specified on the image of the box camera. This function requires user to enable perimeter protection on the NVR side, and configure panoramic linkage on the IPC side.</li> </ul> |  |
|                      | Supports thermal imaging cameras                                                                                                    | Supports connecting thermal imaging cameras. Supports configuring fire detection, temperature detection, and smoking detection. Allows user to view live videos in multi-sensor mode. Supports VCA search, event playback, and storage of alarm information and snapshots.                                                                                                    |  |
|                      | Adapted to front-end<br>alarm light and sound<br>linkage of human<br>body detection                                                                                                    | Allows user to configure alarm sound and light for human body detection alarms, including turning on/off alarm light and sound and other configurations.                                                                                                    |  |
|                      | Supports one-click disarming by switch                                                                                                    | Allows user to disarm all linkage actions of the NVR, and alarm sound & light of the IPC by the first alarm input switch on the NVR.                                                                                                    |  |
| Improved features    | Displaying POS All overseas models support POS function. POS control information on the local interface All overseas models support POS function. POS control can access NVR via network, and the NVR can store overlay transaction data on live view and playback images |                                                                                                    |  |
| Deleted features     |                                                                                                    |                                                                                                    |  |

Table 10 NVR-B3112.2.13.220415 Feature Changes

| Item                 | Feature                                              | Description                                                                                                    |  |
|----------------------|------------------------------------------------------|----------------------------------------------------------------------------------------------------|--|
| Newly added features | Persistent WebSocket connections with upper platform | NVR can initiate WebSocket connections over SSL/TLS with an upper platform (EZCloud or third-party platform) to achieve bi-directional signaling communication based on the WSS. |  |
|                      | WEB plugin 3.0                                       | The new Web plugin supports a variety of new browser versions                                                                                                    |  |

|                   |                                                             | and provides better performance in supporting multi-channel and high-resolutions.                                                                                                    |  |
|-------------------|-------------------------------------------------------------|----------------------------------------------------------------------------------------------------|--|
|                   | Front-end people flow counting and crowd density monitoring | Supports the connection of IPCs capable of people flow counting and crowd density monitoring, supports the configuration of people flow counting and crowd density monitoring, the search and export of people flow counting statistics. |  |
|                   | Searching license plates on the web                         | The web interface now allows users to search plates by channel, time, plate color, vehicle color, and plate number.                                                                                                    |  |
|                   | Exporting plate search results on the web                   | The web interface allows user to export plate search results to a CSV file.                                                                                                    |  |
|                   | Dahua IPC activation                                        | NVR can activate Dahua IPC automatically.                                                                                                    |  |
|                   | Searching face library by modeling status                   | Allows user to search a face library for face images that failed modeling.                                                                                                    |  |
| Improved features | Added alarm input channel name                              | The alarm input page added the configuration of alarm input channel name.                                                                                                    |  |
|                   | Uniform password mechanism on IPC and NVR                   | IPC and NVR have uniformed the password mechanism and extended password length to 32 bits.                                                                                                    |  |
| Deleted features  |                                                             |                                                                                                    |  |

### 4.2 Operation Change Description

None

# 5 Related Documents and Delivery Method

Table 11 Related Document List

| Manual Name                         | Manual Version | Delivery             |
|-------------------------------------|----------------|----------------------|
| Network Video Recorders Quick Guide | V1.00          | Deliver with device. |

# 6 Version Upgrade Guidance

### 6.1 Precautions

- This software system includes a software program mirror (Program.bin). Before you start upgrade, please back up configuration data through the system or Web interface in case the upgrade fails.
- Maintain proper network connection and power supply during the upgrade.

### 6.2 Upgrade Procedure

The version can be upgraded through the system interface and the Web interface, both support cloud upgrade.

### 6.3 Upgrade Through the System Interface

The system interface provides two options for upgrading the system software: local upgrade using a USB drive and cloud upgrade.

#### 1. Local upgrade

Before you start, copy the correct upgrade file to the root directory of the USB drive.

- (1) Plug the USB drive into the USB interface on the NVR.
- (2) Log in to the system interface as "admin".
- (3) Click Maintain > Upgrade.
- (4) Click **Upgrade**, select the upgrade file from the drop-down list, and then click **Upgrade**. A prompt message appears.
- (5) Click **OK**.

Figure 1 Prompt Message

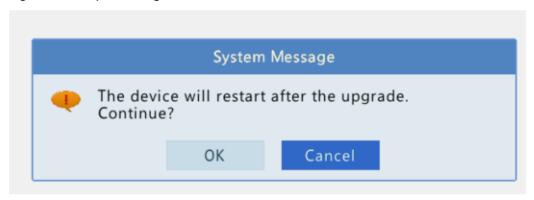

(6) The NVR will restart automatically when the upgrade is completed.

#### 2. Cloud upgrade

Before you start, check that the NVR is correctly connected to the public network.

- (1) Click Maintain > Upgrade, and then click Check to check for the latest version.
- (2) Click **Upgrade** after a newer version is detected.

### 6.4 Upgrade Through the Web Interface

Perform the following steps to upgrade through the Web interface:

- (1) Log in to the Web interface as "admin".
- (2) Click Upgrade > NVR Upgrade

Figure 2 NVR Update

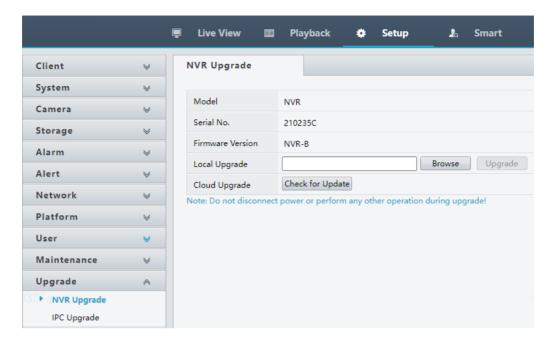

- (3) Click **Browse** right to the **Upgrade** field, select the **Program.bin** file to upgrade, and then click **Upgrade**.
- (4) If the NVR is connected to the public network, you may also click **Check** to perform a cloud upgrade. If a newer version is detected, a prompt message will appear. Click **OK** to start upgrade.

Figure 3 Prompt Message

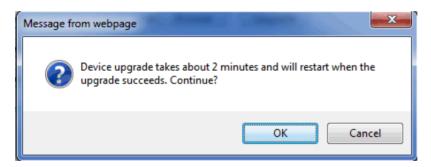

(5) The NVR will restart automatically when the upgrade is completed.

#### **Version Upgrade Disclaimer**

1. By setting or installing this program in any way you agree to all of the following terms and conditions. Your downloading or using the program means you acknowledge your full understanding and acceptance of the

- following terms and conditions. If you do not agree to any of the following terms, you shall not use the program and you must cease installing and delete the program immediately.
- 2. The upgrade program is only applicable to the intended regions and product models. Before upgrade or update, please read the release notes carefully to make sure the program is applicable to your region and product model. You will be fully liable and responsible for all the consequences of device abnormality and related maintenance costs caused by your improper operations.
- 3. Uniview owns or is legally authorized to own all rights and IPRs (Intellectual Property Rights) of the program and the supplied release notes.
- 4. Software upgrades are for the optimization of product functions and do not mean there is defect.
- 5. You must strictly follow instructions in the release notes during the upgrade process, otherwise you are responsible for the possible consequences and related maintenance costs.
- 6. You shall not engage in any of the following activities, otherwise you would be liable for infringement and responsible for any adverse consequences arising therefrom.
- 6.1 Copy the program (exclude the reasonable and necessary copies for internal backups);
- 6.2 Exclude this statement when using the program or transfer the program to any third party;
- 6.3 Modify the program or its derivatives;
- 6.4 Reverse engineer, decompile or disassemble this program.
- 7. The program is only intended for authorized users. Its architecture, organization and source code are valuable trade secrets and confidential information owned by Uniview and its authorized parties. You agree not to provide or disclose any confidential information contained in or derived from the software to any third party. No part of this document may be excerpted, reproduced, or distributed in any form by any entity or individual without written consent from our company.